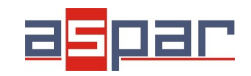

**Konfiguracja wejścia prądowego**

# **Konfiguracja wejścia prądowego i połączenie z SDM-8AI poprzez RS485 Modbus.**

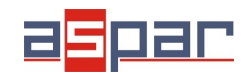

### **SDM-8AI**

**Konfiguracja wejścia prądowego**

#### 1. Otwórz obudowę **SDM-8AI**:

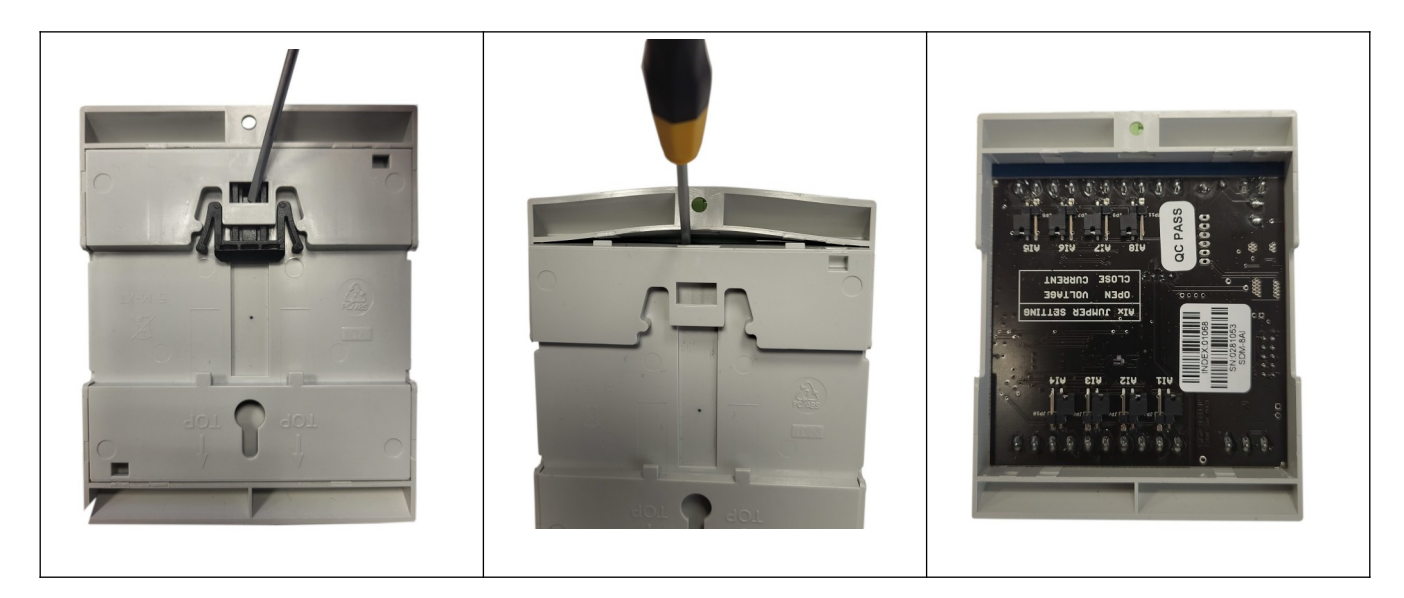

2. Ustaw zworki wewnątrz modułu na wejście **PRĄDOWE**. Kanał ustawiony na wejście prądowe musi mieć zworkę zwartą.

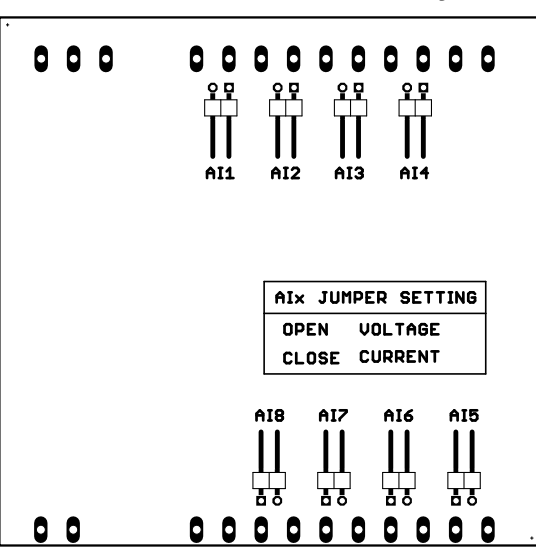

Umiejscowienie zworek na płycie

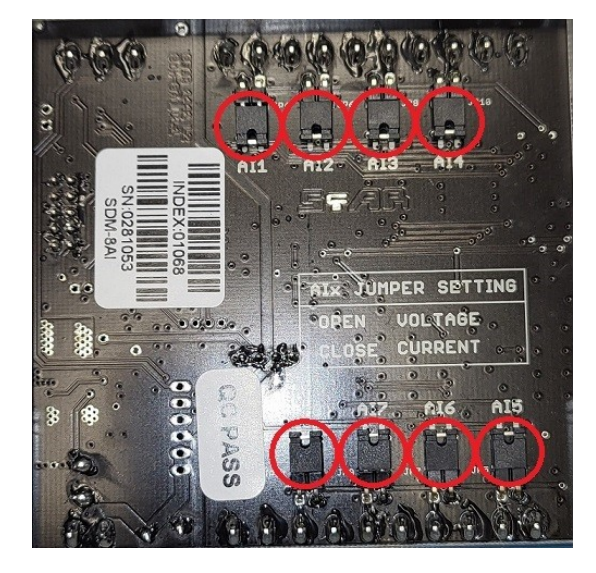

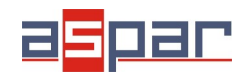

## **SDM-8AI**

#### **Konfiguracja wejścia prądowego**

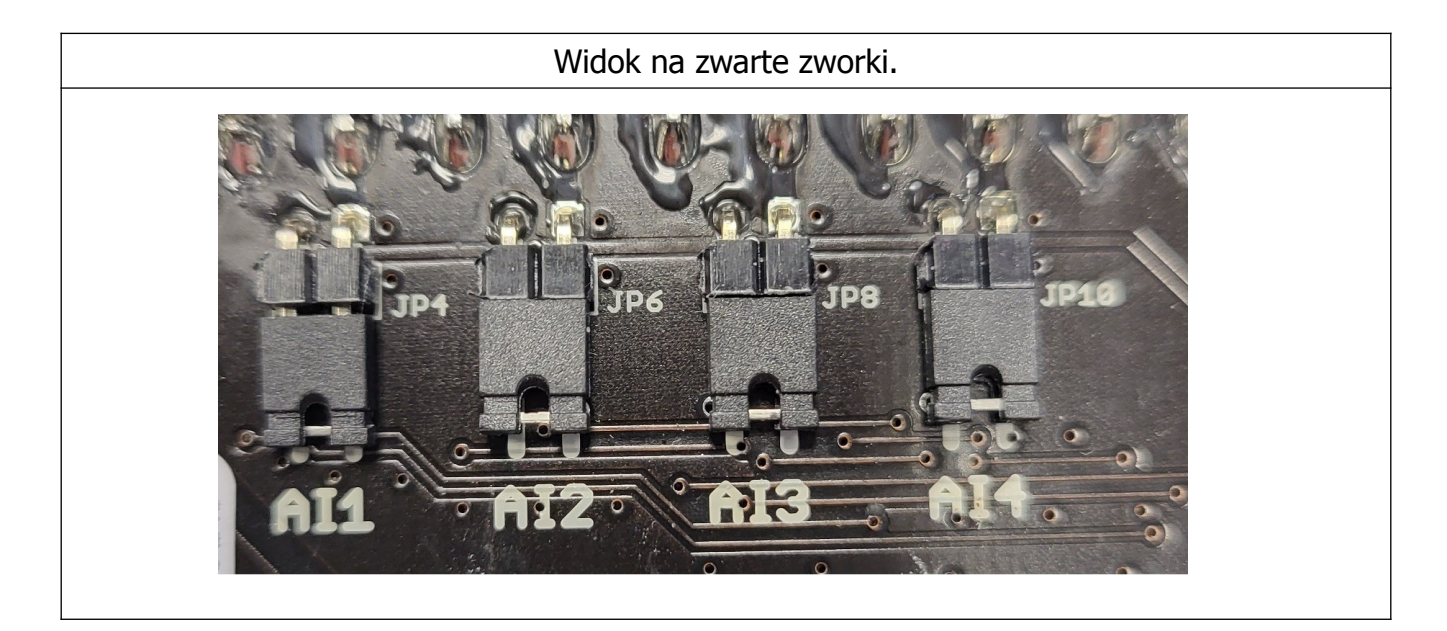

- 3. Zamknij obudowę **SDM-8AI**
- 4. Podłącz zasilanie:

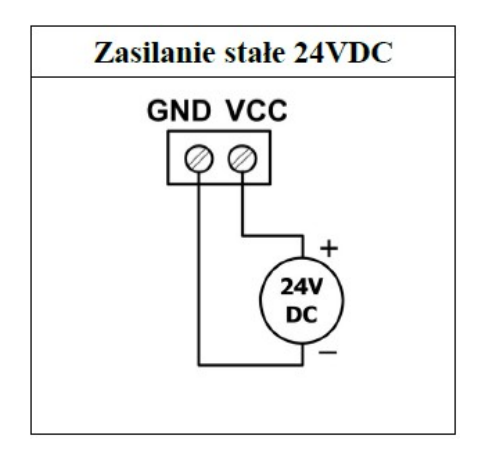

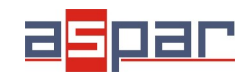

**Konfiguracja wejścia prądowego**

5. Podłącz SDM-8AI poprzez przewód USB i ustaw typ wejścia dla każdego kanału w IO Konfigurator.

Link do pobrania IO Konfigurator: [https://www.aspar.com.pl/katalogi/IOMODULES/KONFIGURATOR/software/](https://www.aspar.com.pl/katalogi/IOMODULES/KONFIGURATOR/software/Konfigurator_IO.zip) [Konfigurator\\_IO.zip](https://www.aspar.com.pl/katalogi/IOMODULES/KONFIGURATOR/software/Konfigurator_IO.zip)

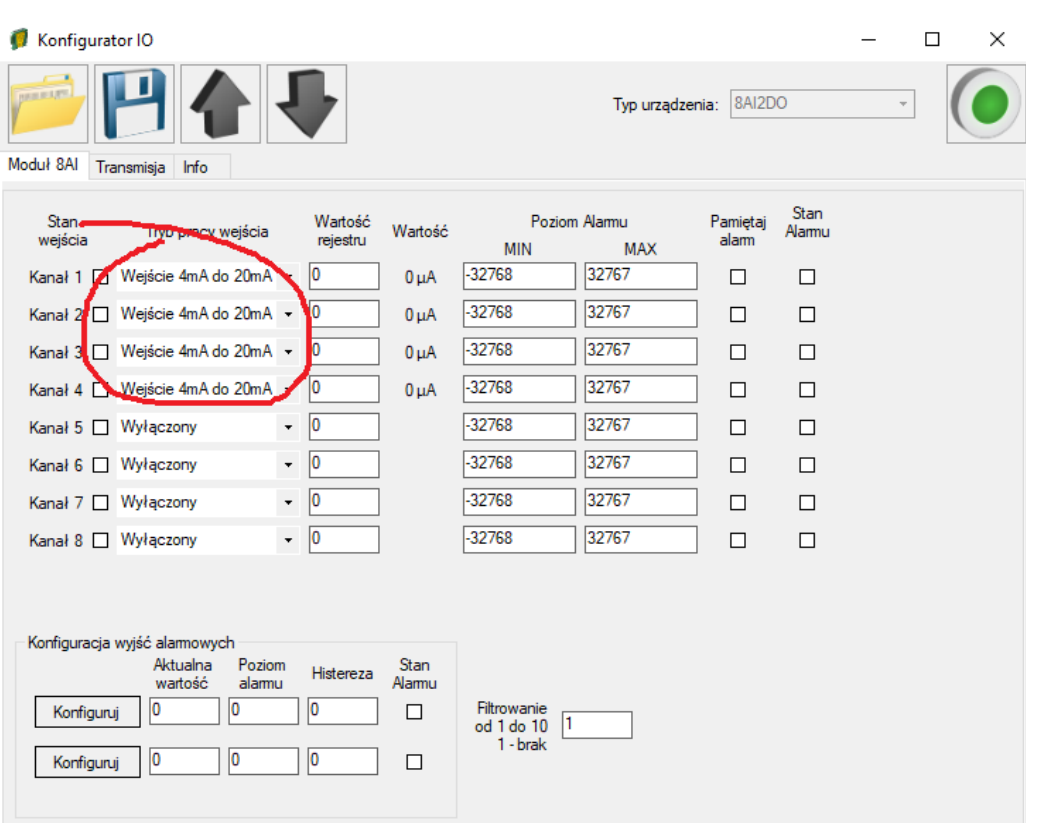

6. Przygotuj mierzony sygnał prądowy, który zamierzasz podłączyć do SDM-8AI.

**Moduł SDM-8AI nie zapewnia zasilania wyjść różnego rodzaju przetworników np. ciśnienia. Wyjścia takich przetworników należy zasilić z innego źródła.**

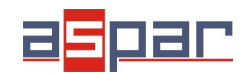

7. Zmierz za pomocą miernika przygotowany sygnał prądowy.

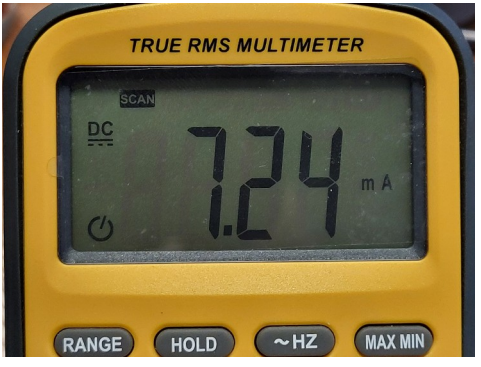

Przykładowy, zmierzony sygnał prądowy: **7,24mA**

8. Podłącz przygotowany sygnał prądowy na przykład na wejście 4 modułu SDM-8AI:

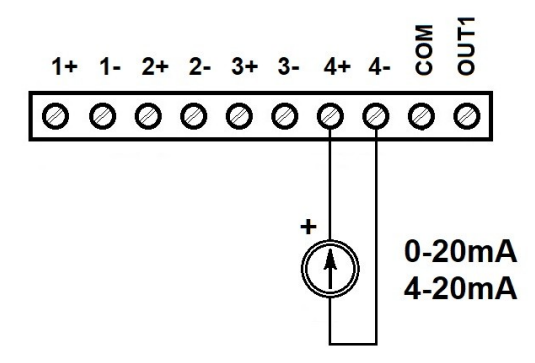

9. Odczytaj wartość prądu na kanale 4 w IO Konfiguratorze.

| <b>HANDLEY</b><br>Typ urządzenia: 8AI2DO<br>Moduł 8AI<br>Transmisja Info<br>Stan<br><b>Stan</b><br>Poziom Alamu<br>Wartość<br>Pamiętaj<br>Wartość<br>Tryb pracy wejścia<br>Alamu<br>wejścia<br>rejestru<br>alam<br><b>MAX</b><br><b>MIN</b><br>32767<br>$-32768$<br>10<br>Kanał 1 □ Wejście 4mA do 20mA →<br>П<br>п<br>$0 \mu A$<br>32767<br>$-32768$<br>10<br>Kanał 2   Wejście 4mA do 20mA ·<br>П<br>п<br>$0\muA$<br>32767<br>$K_{\text{small}}$ $\Box$ Majéria AmA do 20mA - 0<br>$\frac{1.32768}{5}$<br>0<br>П<br>п<br>32767<br>32768<br>7237<br>Kanał 4 Ø Wejście 4mA do 20mA ·<br>П<br>7237 µA<br>П<br>32767<br>32768<br>П<br>п<br><b>Nation of the Environmental Property</b><br>$-32768$<br>32767<br> 0 <br>$\star$<br>П<br>п<br>Kanał 6 Wyłączony<br>32767<br>$-32768$<br>$\overline{\phantom{a}}$<br>10<br>П<br>п<br>Kanał 7 Wyłączony | Konfigurator IO |  |  |  |  |  |  |  |  |  | п |  | X |
|----------------------------------------------------------------------------------------------------|-----------------|--|--|--|--|--|--|--|--|--|---|--|---|
|                                                                                                    |                 |  |  |  |  |  |  |  |  |  |   |  |   |
|                                                                                                    |                 |  |  |  |  |  |  |  |  |  |   |  |   |
|                                                                                                    |                 |  |  |  |  |  |  |  |  |  |   |  |   |
|                                                                                                    |                 |  |  |  |  |  |  |  |  |  |   |  |   |
|                                                                                                    |                 |  |  |  |  |  |  |  |  |  |   |  |   |
|                                                                                                    |                 |  |  |  |  |  |  |  |  |  |   |  |   |
|                                                                                                    |                 |  |  |  |  |  |  |  |  |  |   |  |   |
|                                                                                                    |                 |  |  |  |  |  |  |  |  |  |   |  |   |
|                                                                                                    |                 |  |  |  |  |  |  |  |  |  |   |  |   |
|                                                                                                    |                 |  |  |  |  |  |  |  |  |  |   |  |   |
| 32767<br>-32768<br>10<br>$\blacktriangledown$<br>П<br>П<br>Kanał 8 Wyłączony                                                                                                    |                 |  |  |  |  |  |  |  |  |  |   |  |   |

Odczytana wartość: 7237uA = 7,237mA ≈ **7,24mA**

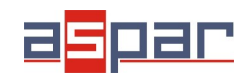

**Konfiguracja wejścia prądowego**

10. Ustaw parametry komunikacyjne modułu SDM-8AI w IO Konfigurator (MOD-8AI jest klientem w sieci Modbus, slave'em)

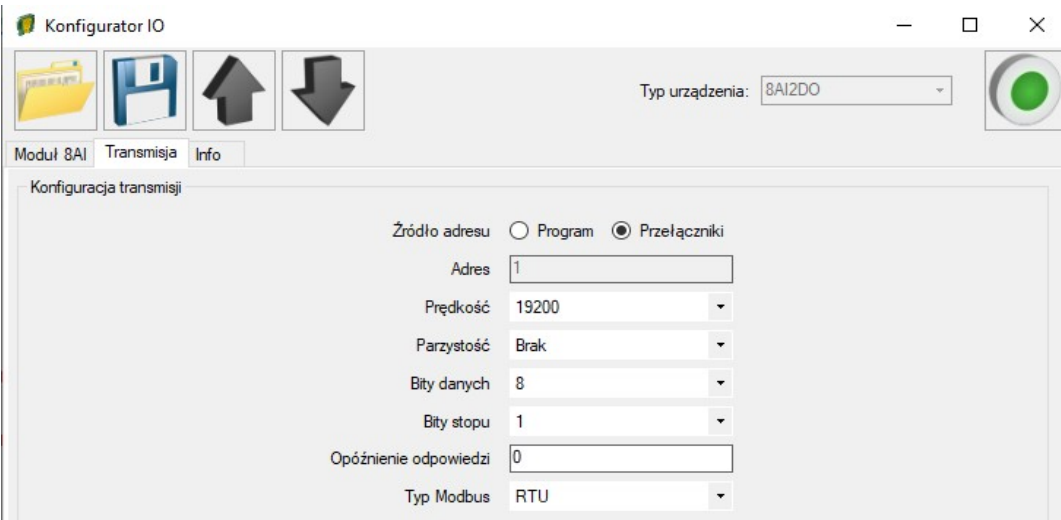

11. Ustaw parametry komunikacyjne w urządzeniu nadrzędnym - **Master Device** – które będzie się komunikować z SDM-8AI (prędkość, parzystość, bity danych, bity stopu, rodzaj Modbus – takie same jak w SDM-8AI, Adres – inny jak W MOD-8AI).

- 12. Rozłącz IO Konfigurator od SDM-8AI (wypnij przewód USB).
- 13. Połącz SDM-8AI z urządzeniem nadrzędnym **Master Device** poprzez RS485:

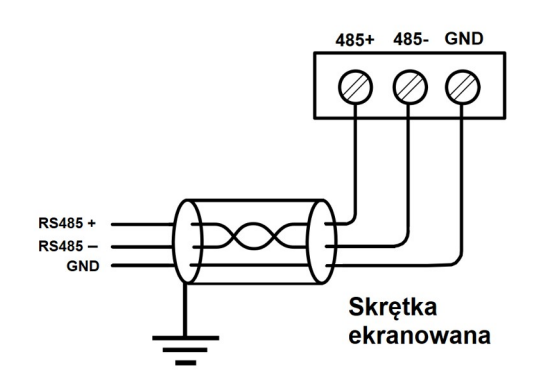

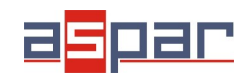

14. Urządzenie nadrzędne - **Master Device:** wyślij zapytanie do SDM-8AI – czytaj wartość 4 wejścia analogowego AI 4. Użyj funkcji Modbus - **Read Holding Registers 03.** Adres rejestru zawierającego wartość analogowego wejścia 4 to **55** (dec) lub **37** (hex).

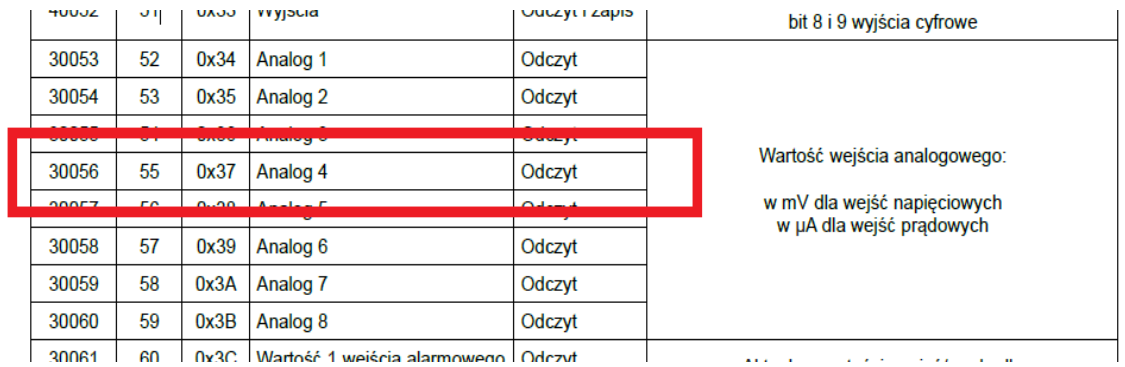

- 15. Ramki komunikacyjne:
- A. zapytanie do SDM-8AI o wartość wejścia analogowego 4:

01 03 00 **37** 00 01 35 C4

B. odpowiedź od SDM-8AI

01 03 02 **1C 45** 71 77

1C45 (hex) =  $7237$  (dec)

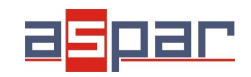

16. Odczytaj wartość prądu na wejściu analogowym 4 w urządzeniu nadrzędnym – Master Device. W tym przykładzie rolę urządzenia nadrzędnego – Master Device pełni oprogramowanie – QModMaster:

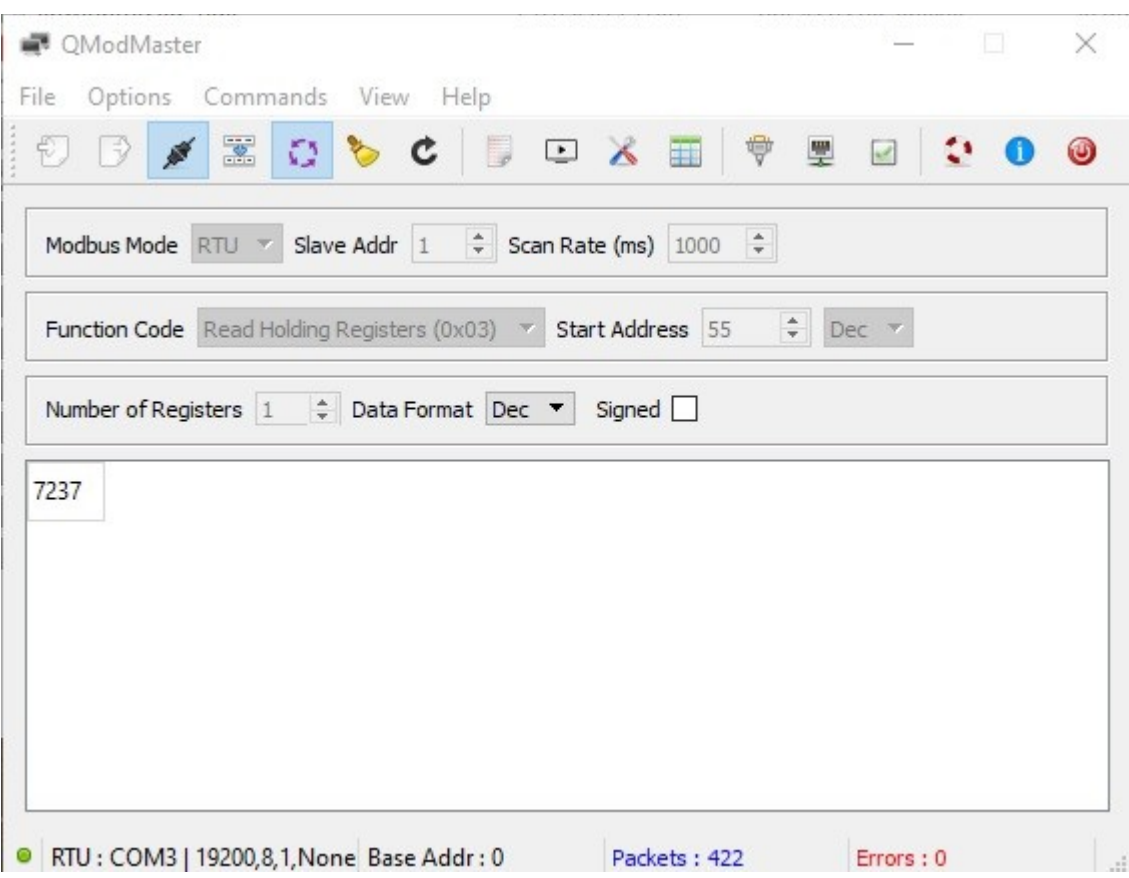

17. Odczytana wartość prądu dla kanału 4 wynosi **7237.** Jest to taka sama wartość jak w IO Konfigurator (punkt 9): 7237uA = 7,237mA ≈ **7,24mA**